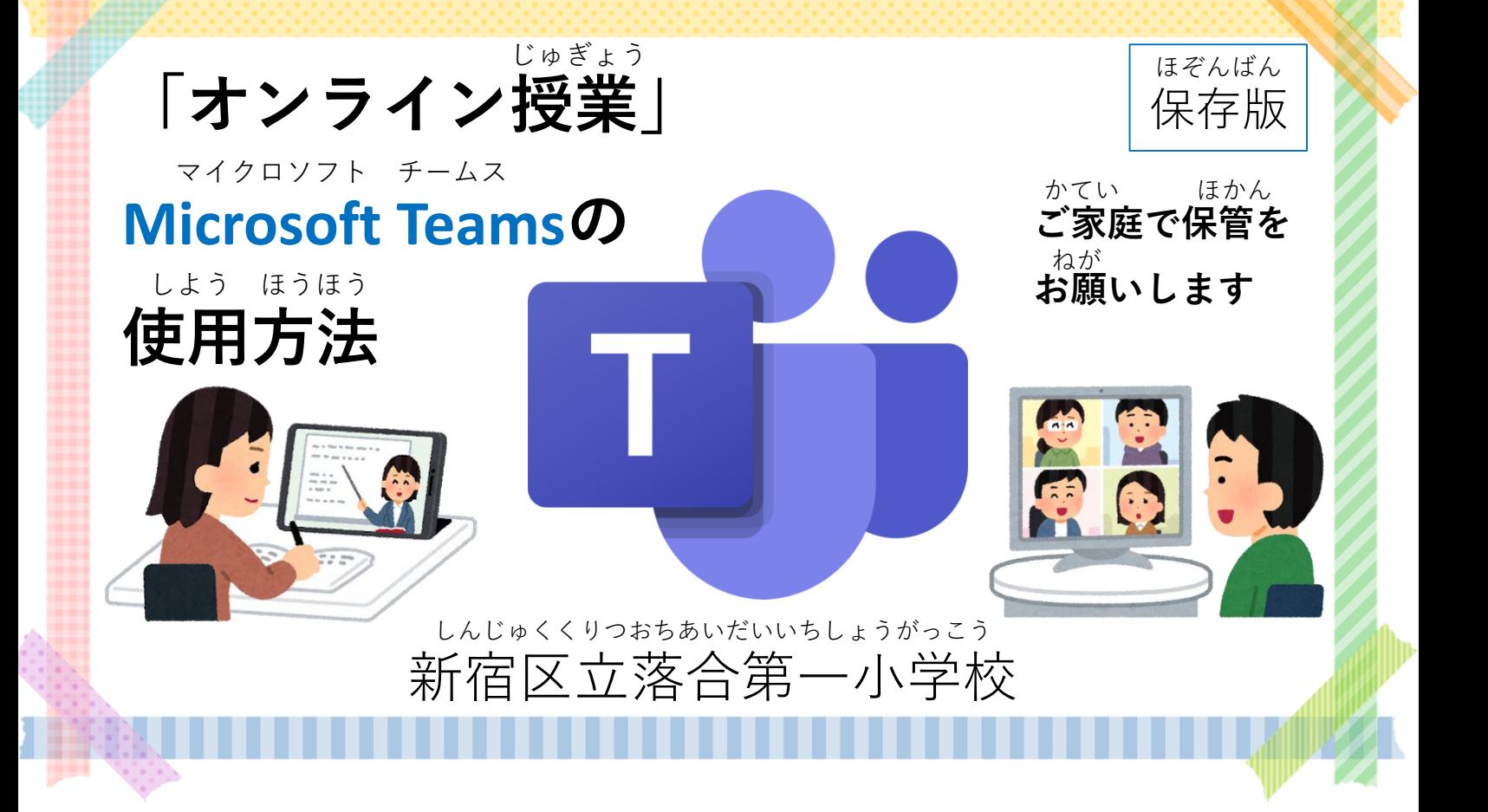

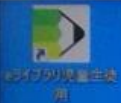

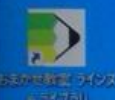

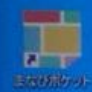

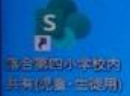

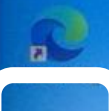

**Inicials** Chesni

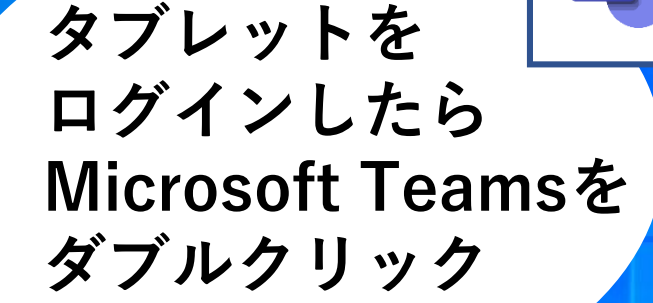

**または長押しして リストの「開く」をクリック** ながお ひら

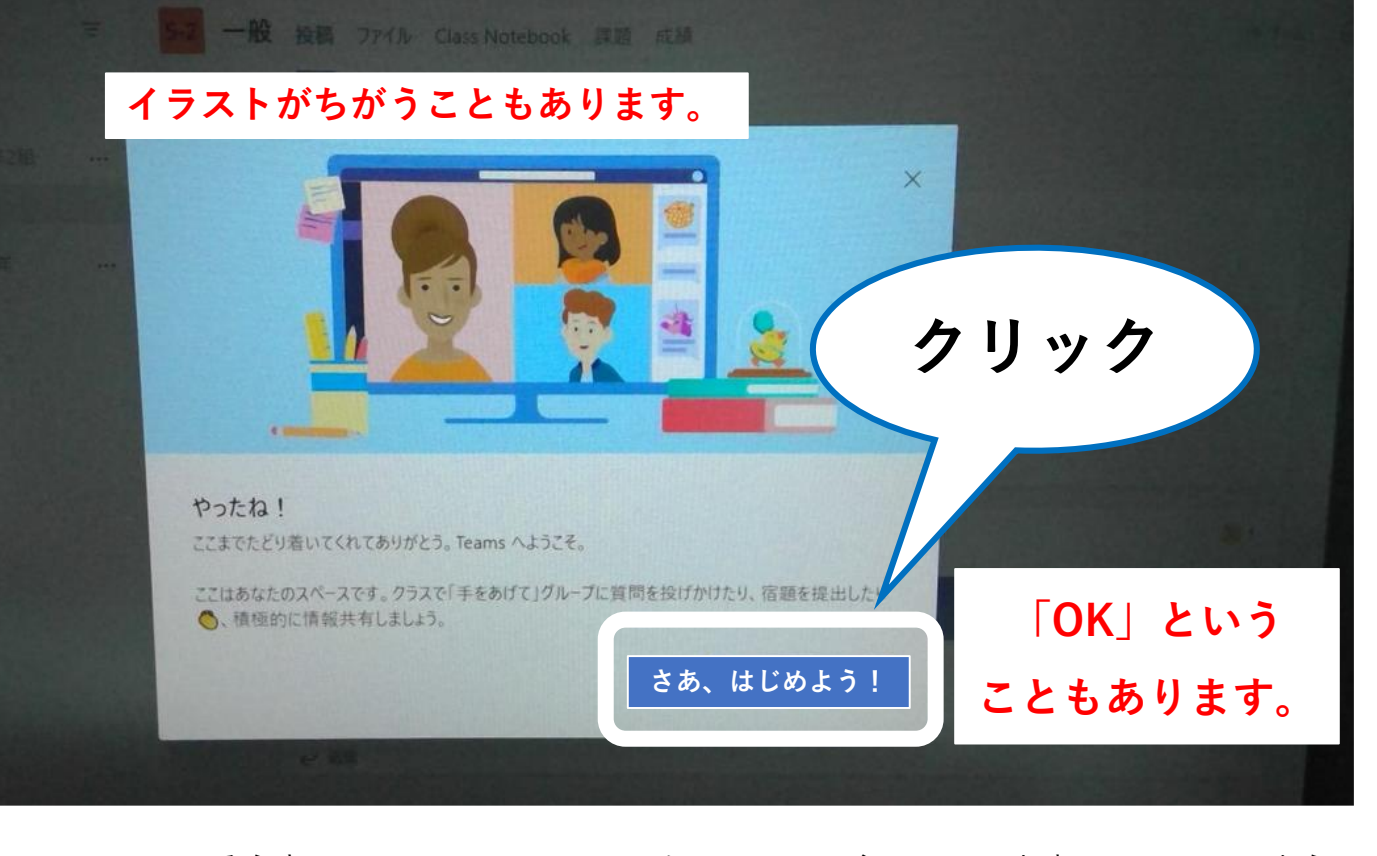

※**この操作はTeamsを初めて開いた時のみ必要** そうさ しょう はじ ひら とき ひつよう

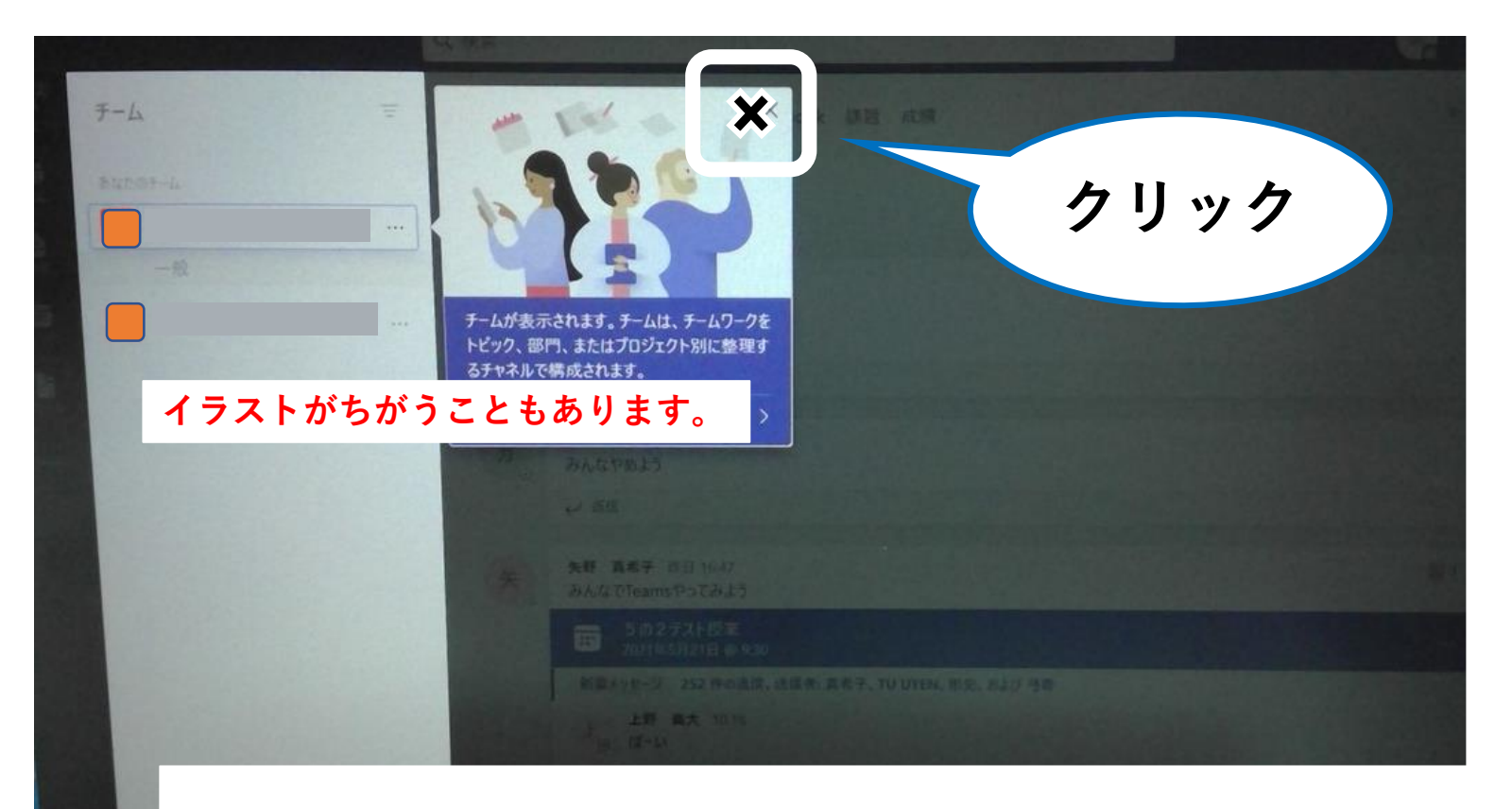

## ※**この操作はTeamsを初めて開いた時のみ必要** そうさ しょう はじ ひら とき ひつよう

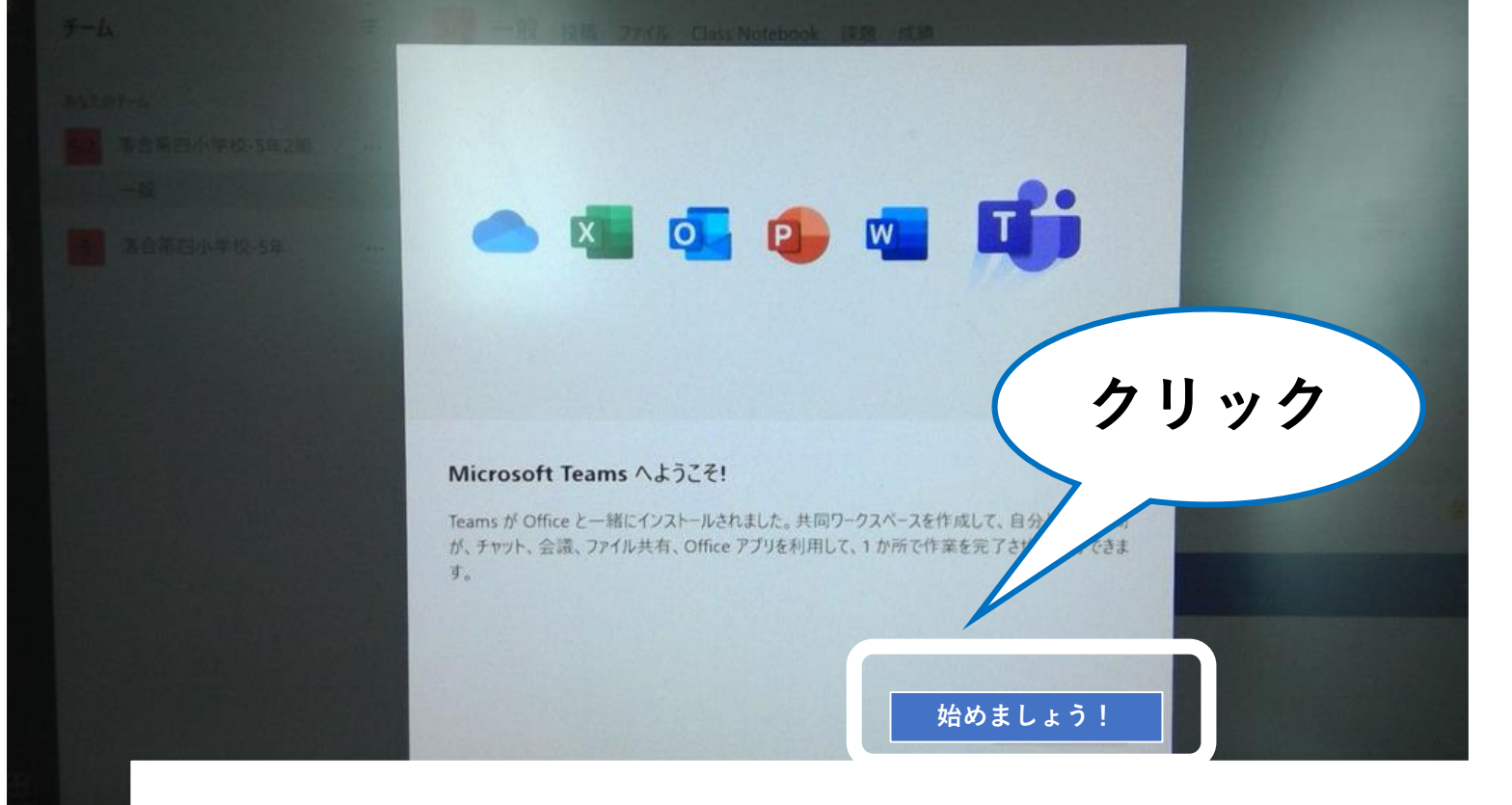

※**この操作はTeamsを初めて開いた時のみ必要** そうさ しょじ ひら とき ひつよう

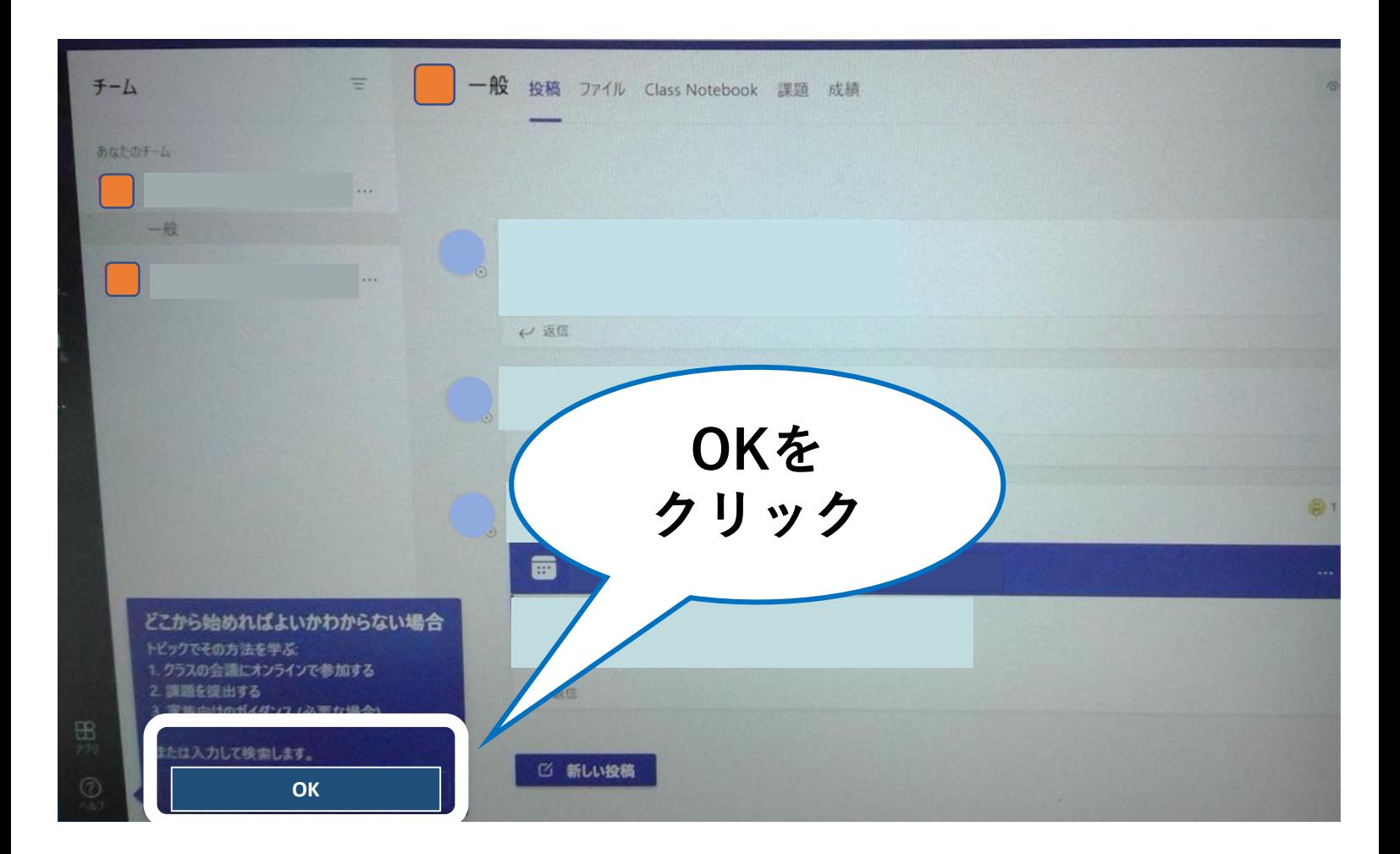

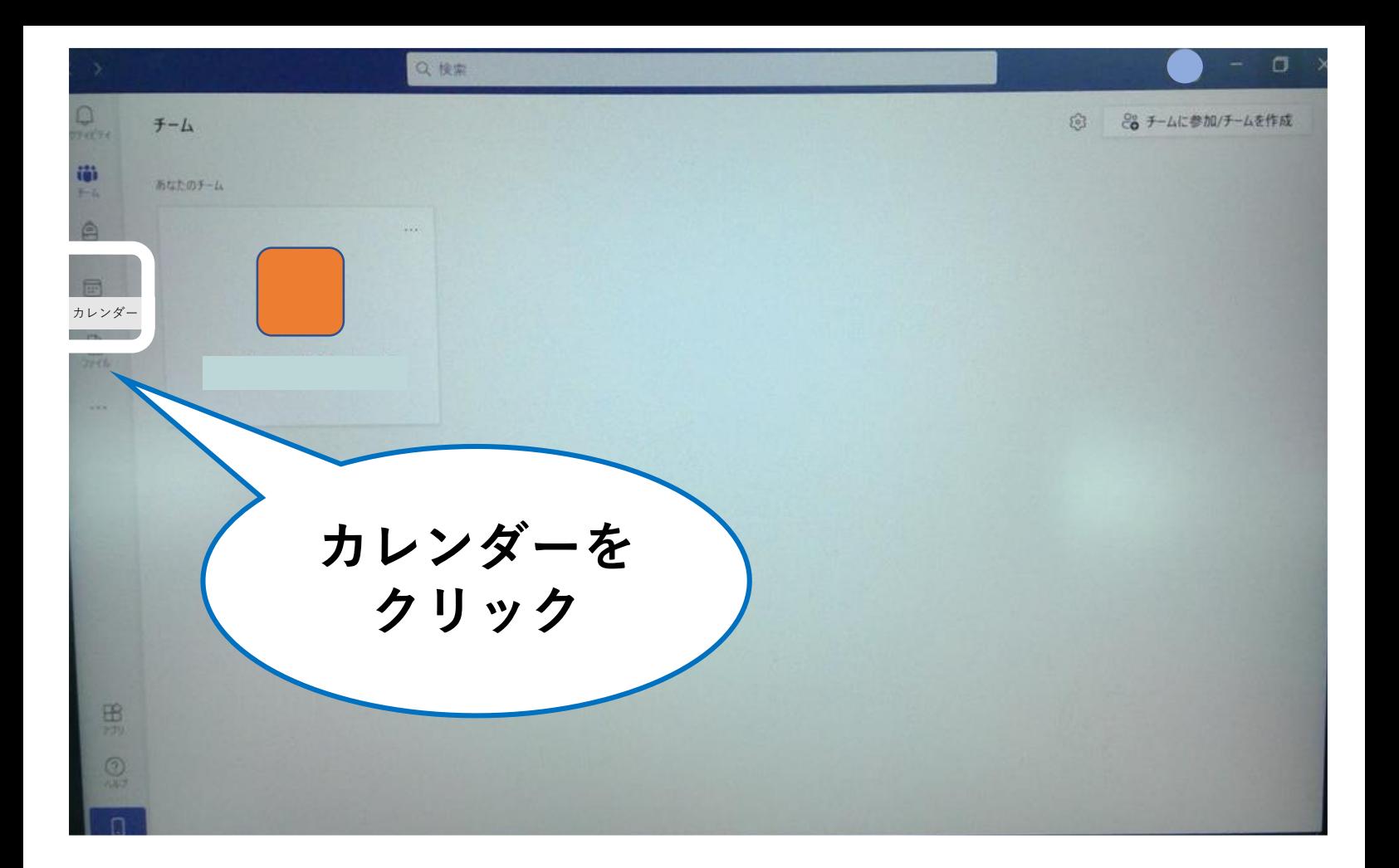

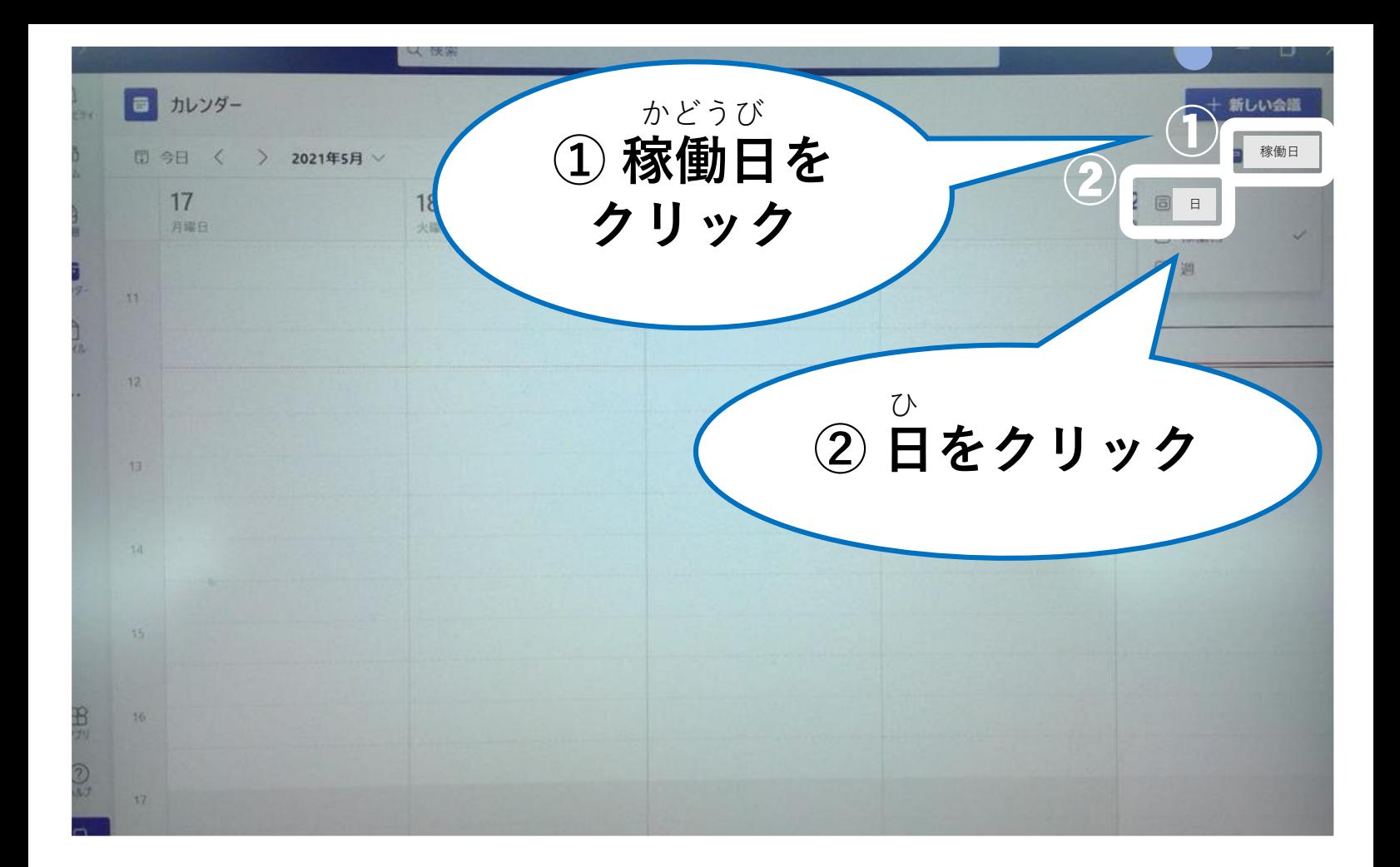

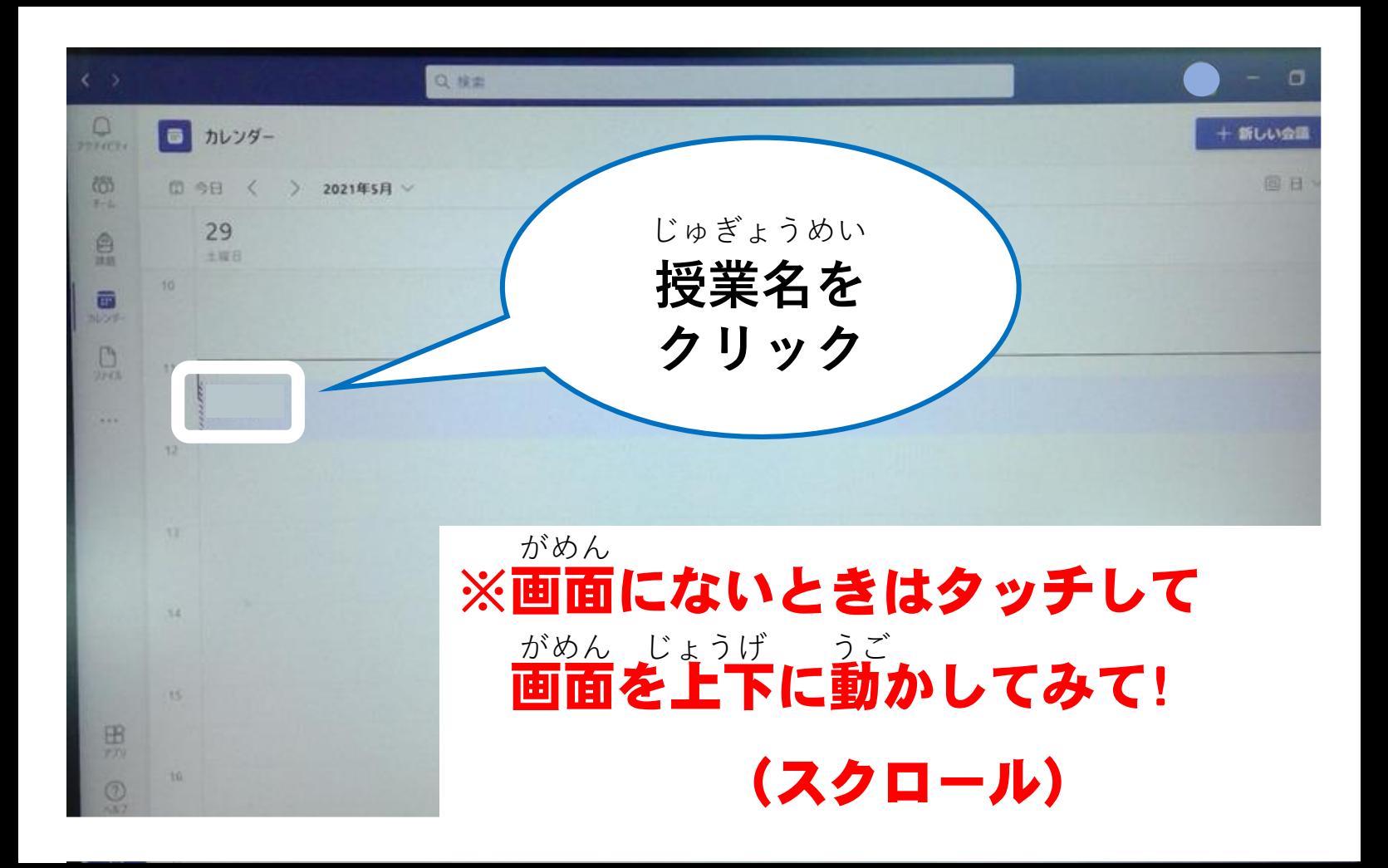

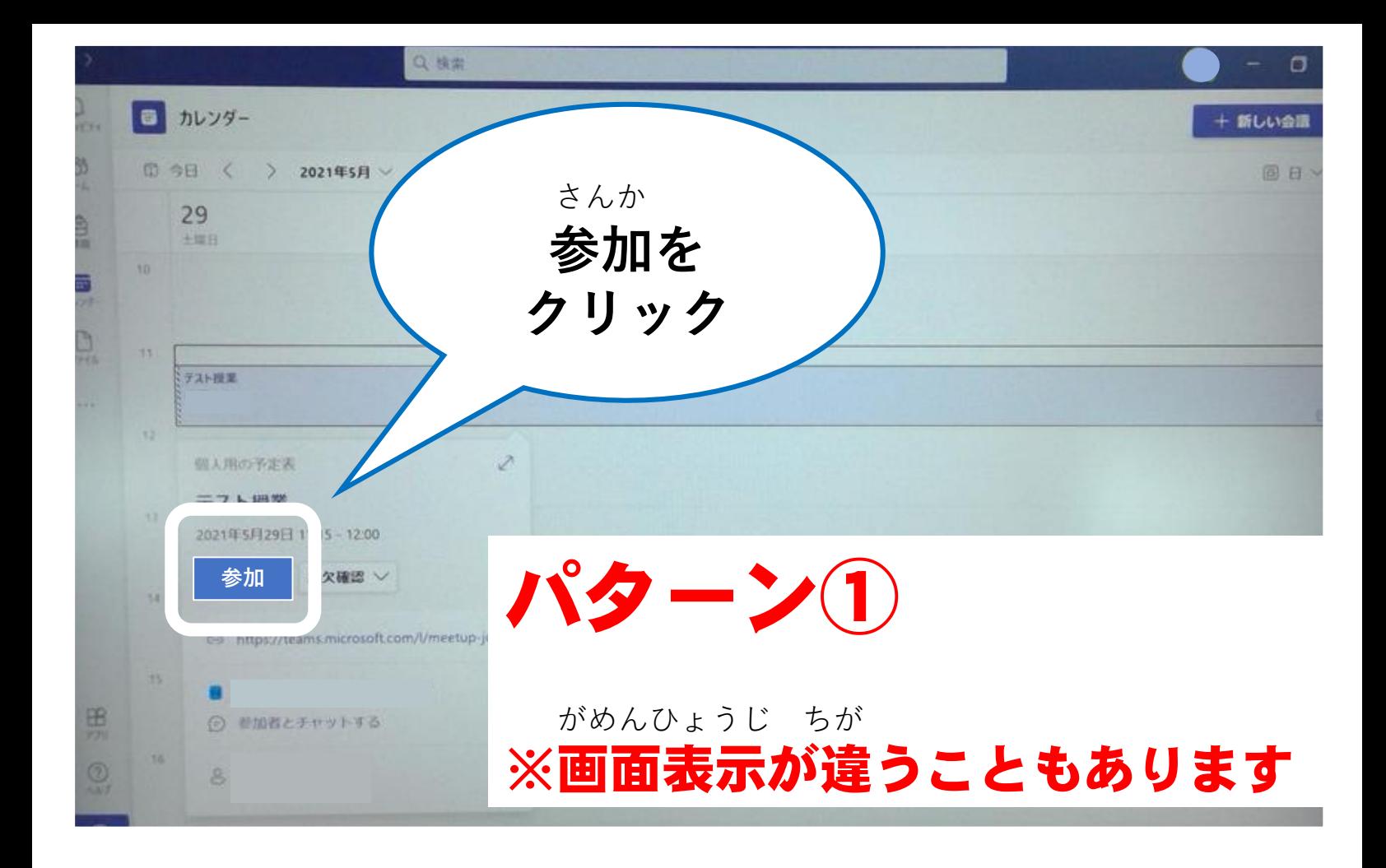

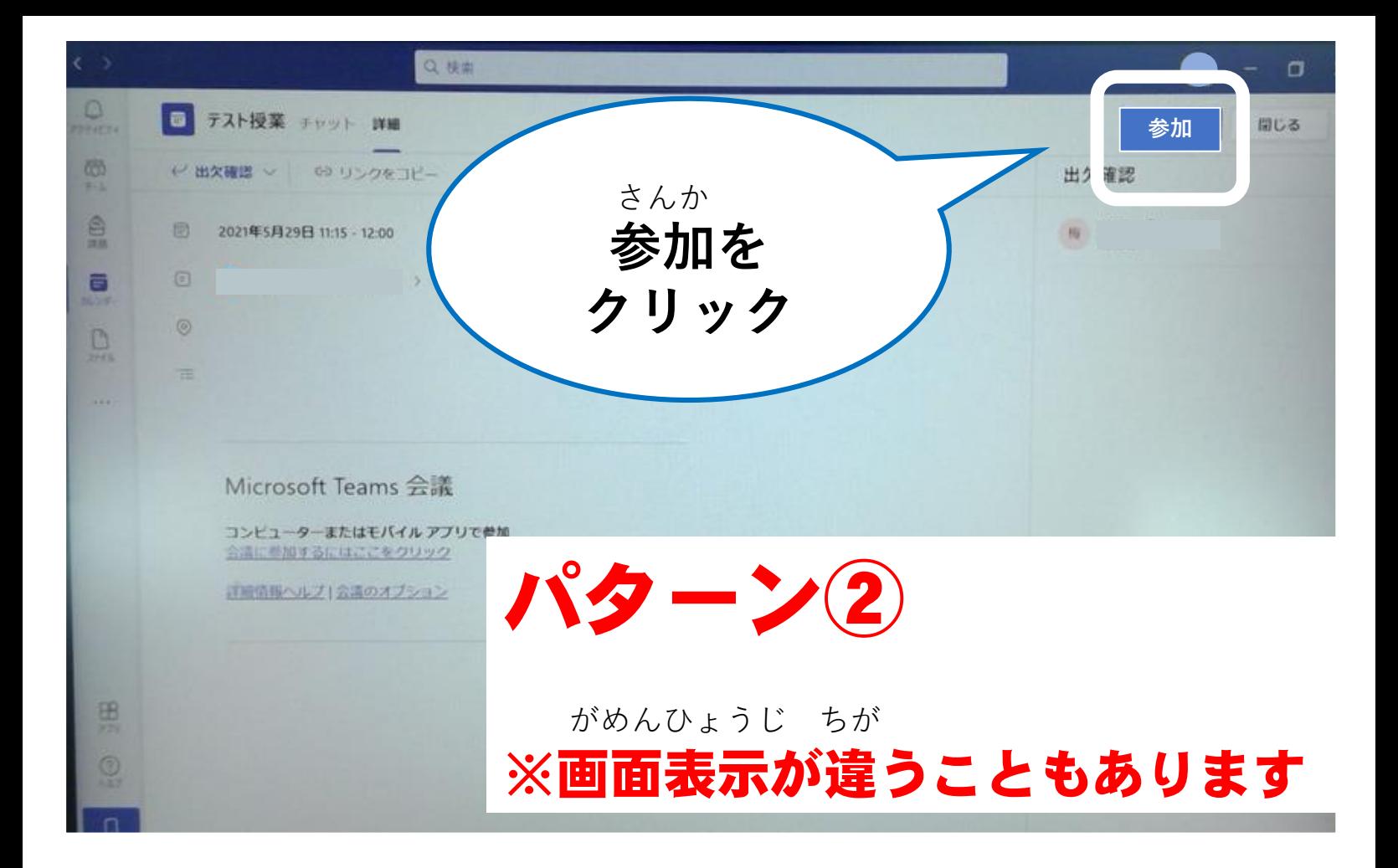

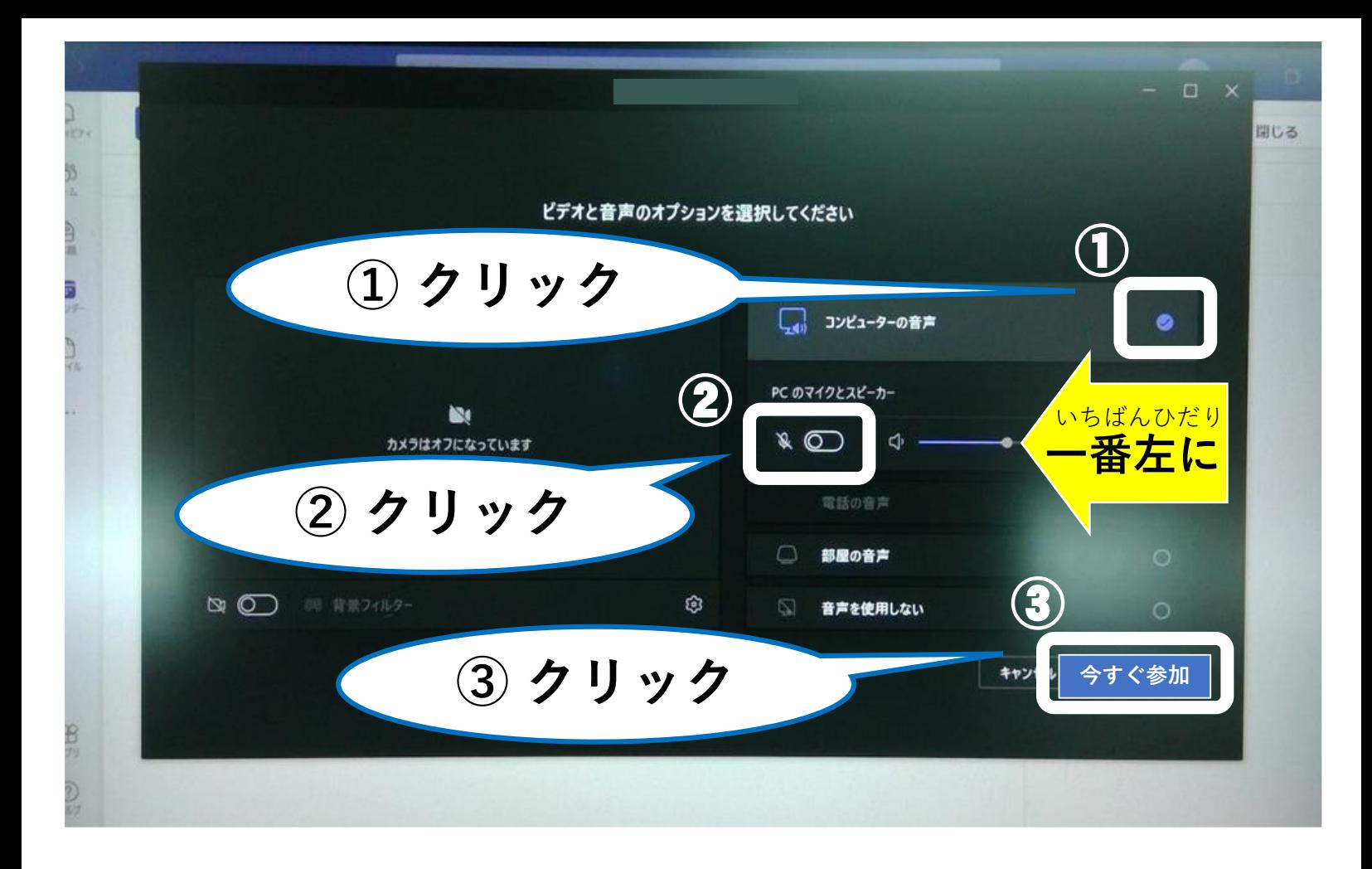

会議が始まると、あなたが待機していることを参加者に通知します。

 $-$  0  $\times$ 

 $\bullet$ 

今すぐ参加

キャンセル

開じる

## 先生が授業 「参加」まで しばらく待ちます。 せんせい じゅぎょう さんか ま

力メ  $\circ$   $\circ$ 

W.

F

B

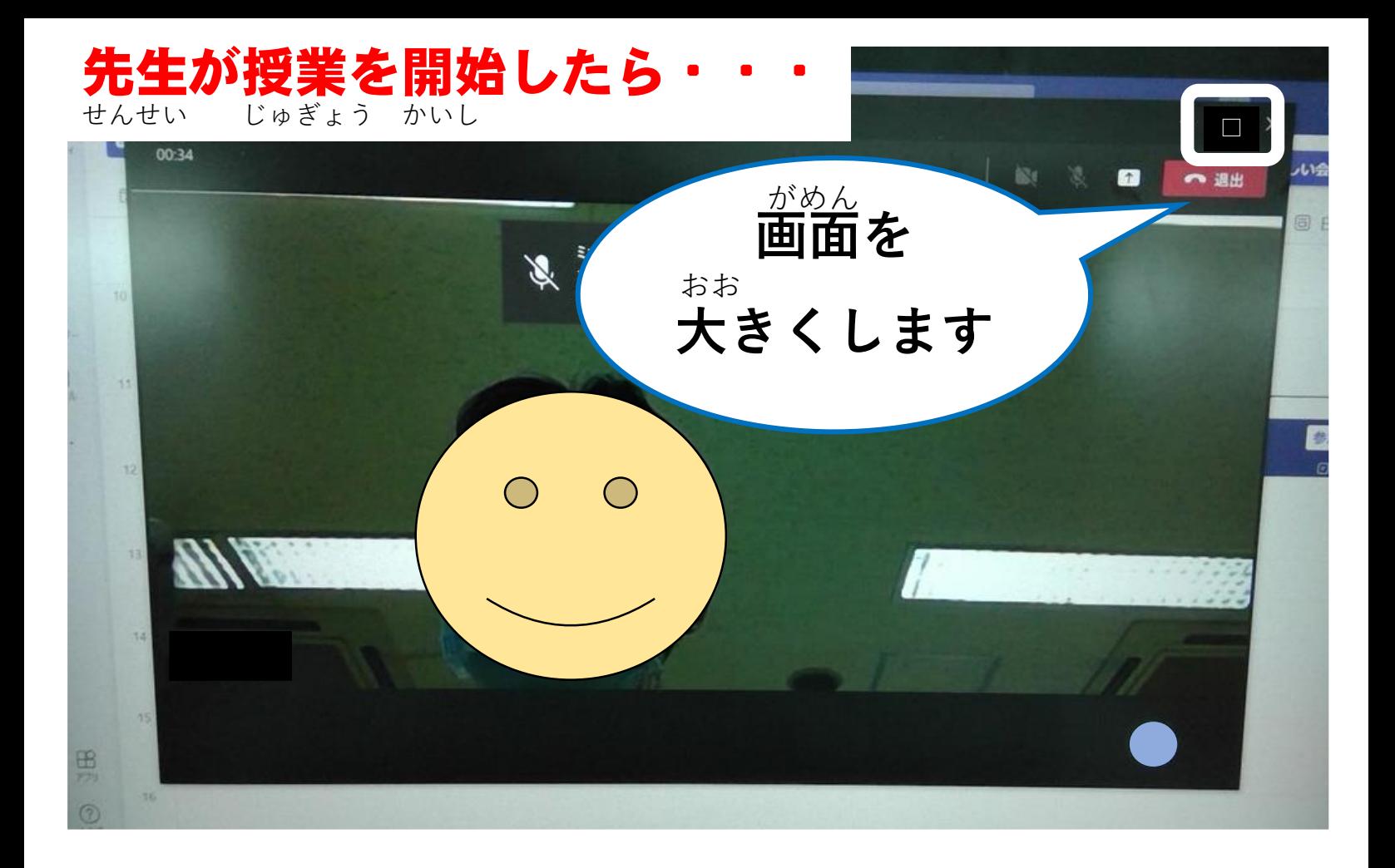

## 授業中は画面をさわらないで! じゅぎょうちゅう がめん

ミュートにしています。 マイクのミュートを解除するには、Ctrl+Shift+Mを押しま

86 1

 $\delta$ 

g: 3

are president of

5.76

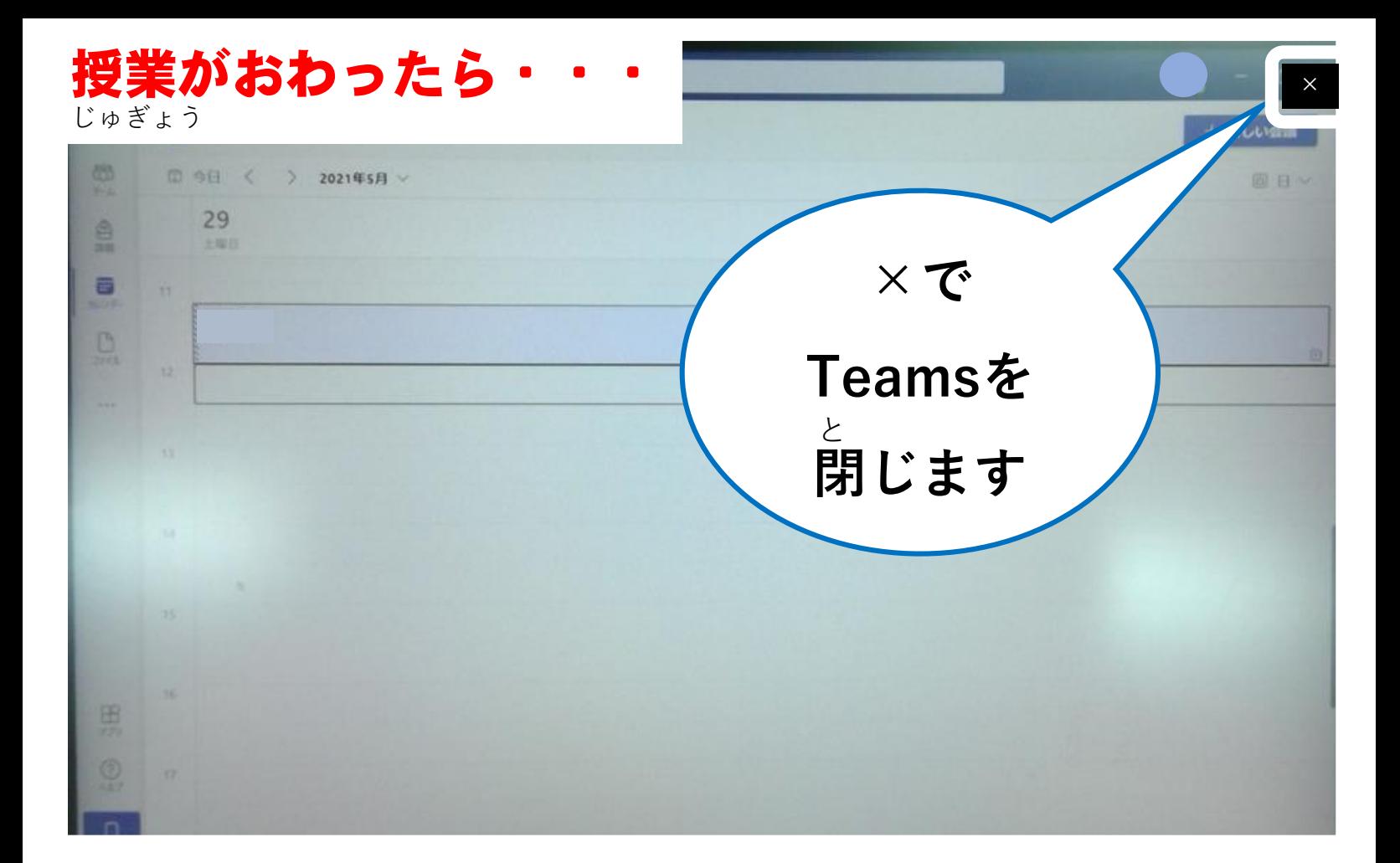

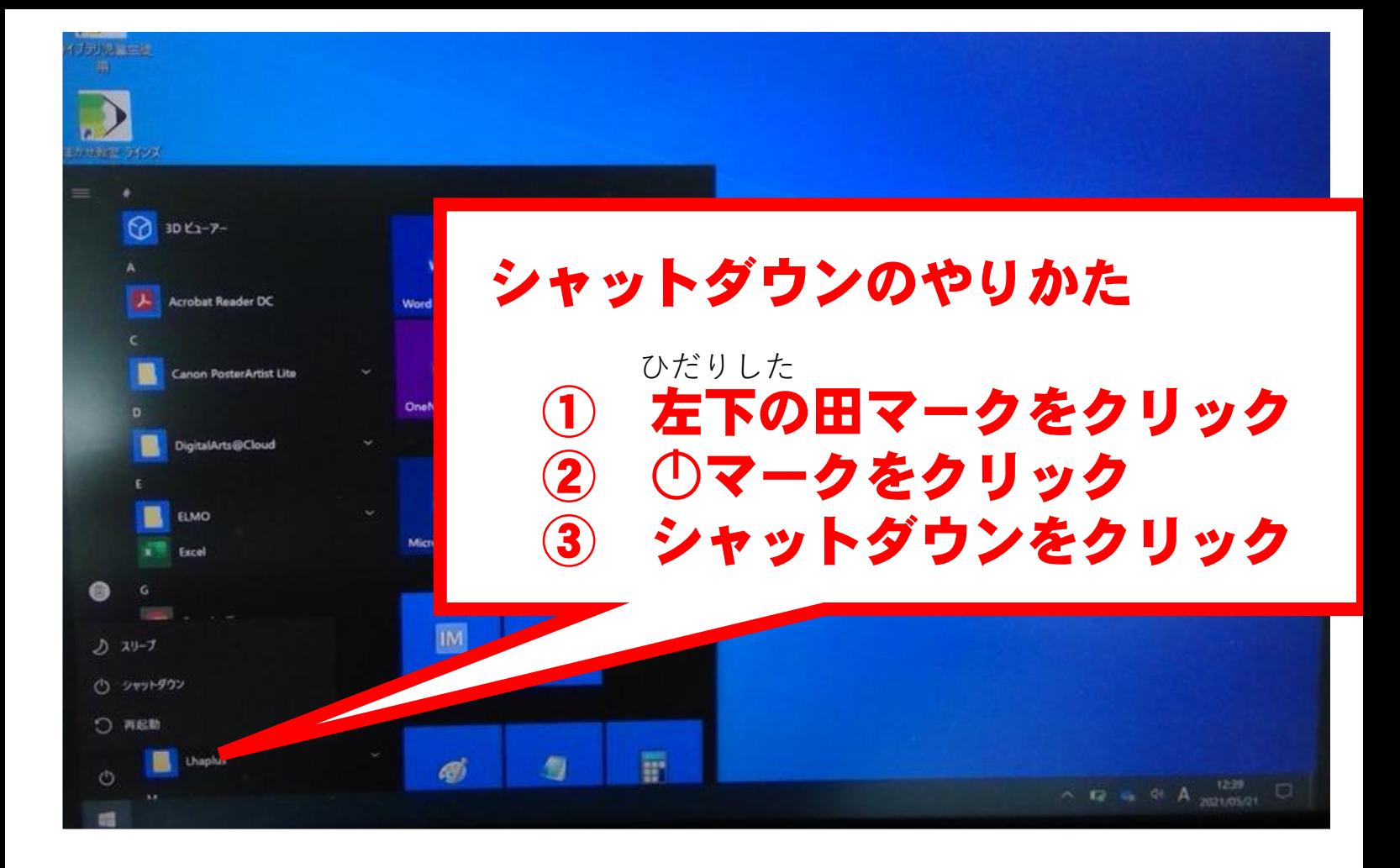

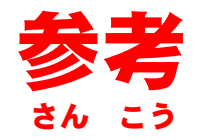

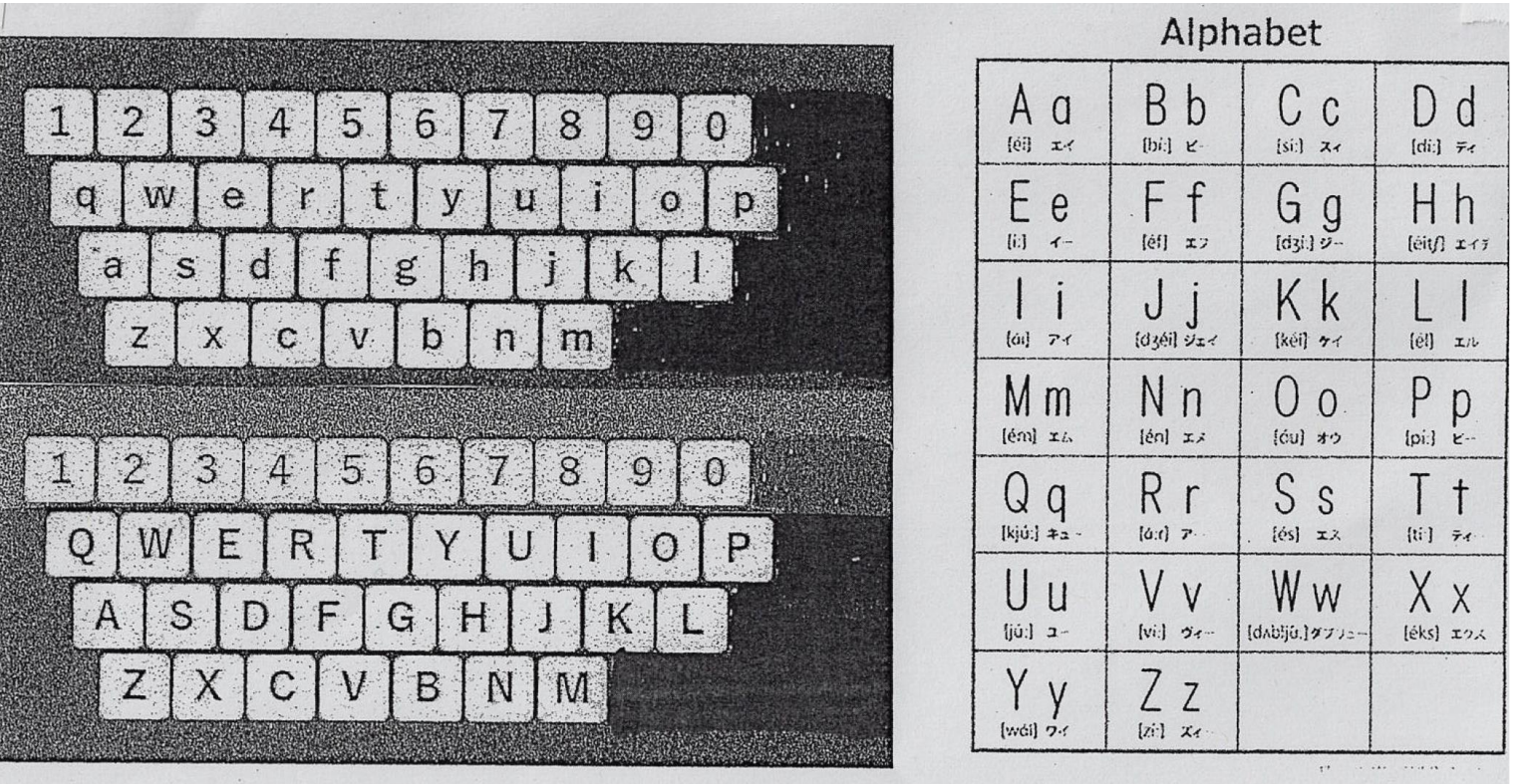